金門農工

# 校務系統-輔導資料 填寫指引

輔導室

## 學生線上輸入 基本資料及自傳資料說明

•此份輸入資料為同學隱私,只有導師及輔導老師看 得到,畢業後會在一定年限內刪除資料。 •同學只要在可以上網處進入系統,隨時都可以自己 進行輸入或修改。

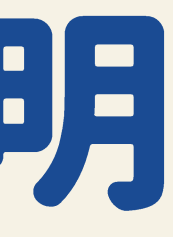

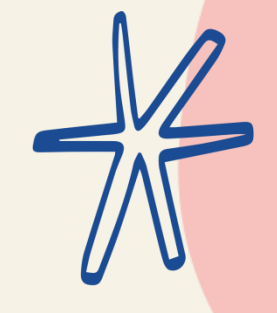

- 
- 
- 

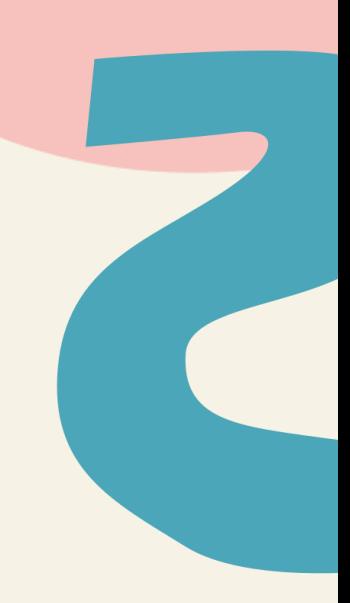

## 學生線上輸入 基本資料及自傳資料說明

書面輸入超過30分鐘都不儲存時,必須跳出線上系 統再重新登錄一次才可以,所以同學在輸入的30分 鐘內要有動作【亦即:30分鐘內要按一下「暫存」 或「下一步」】

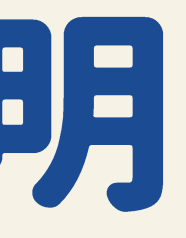

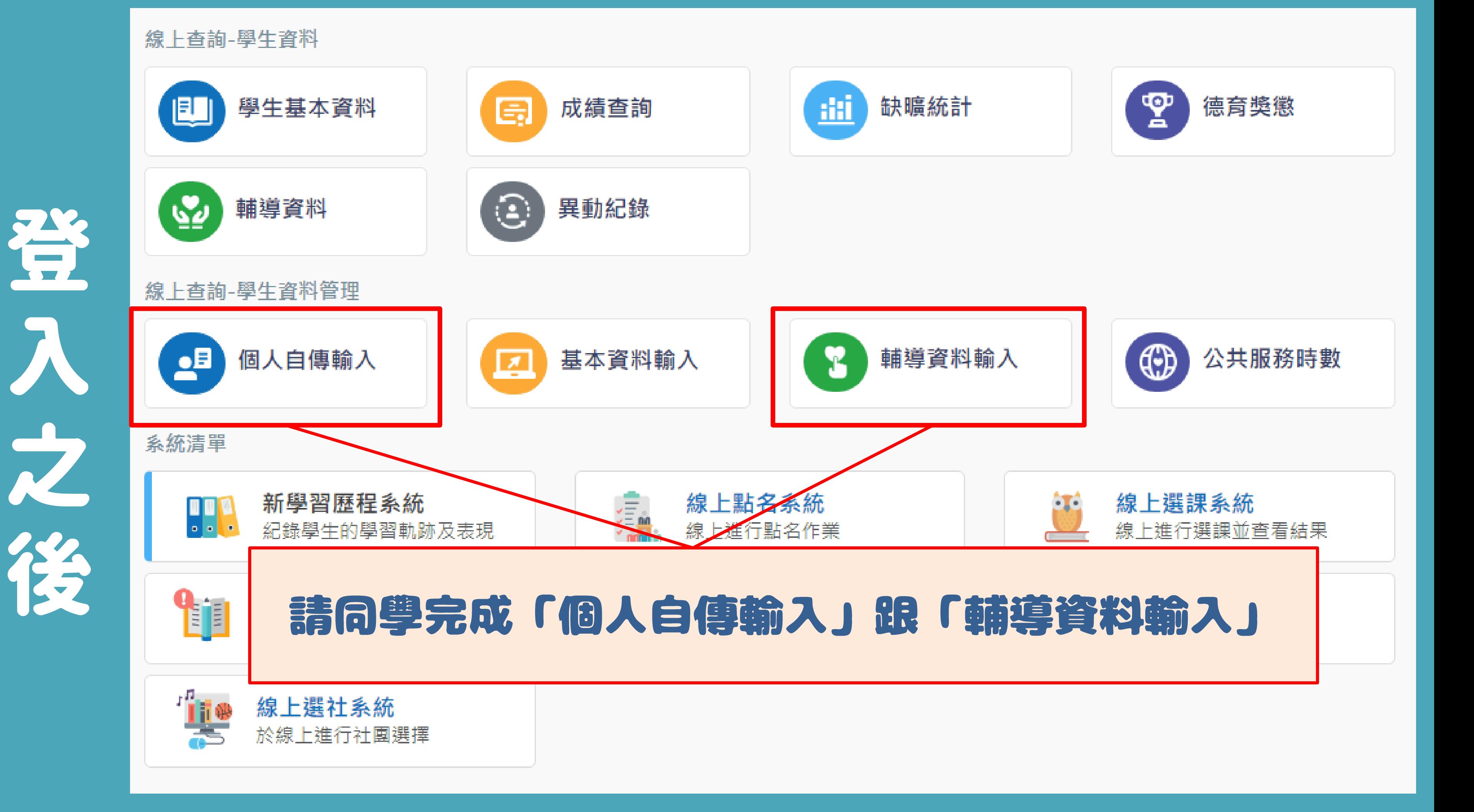

## 輸導資料。 单生管料&求健管料

### 01 學生資料:確認已輸入的資料是否正確,其餘每項空格皆須輸入。

### 學生資料

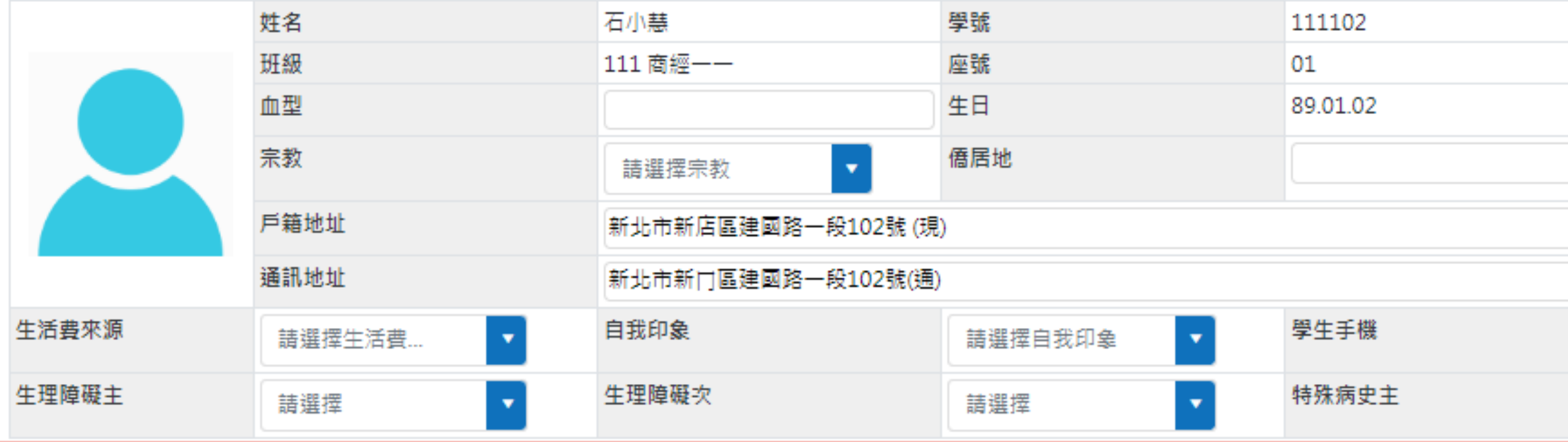

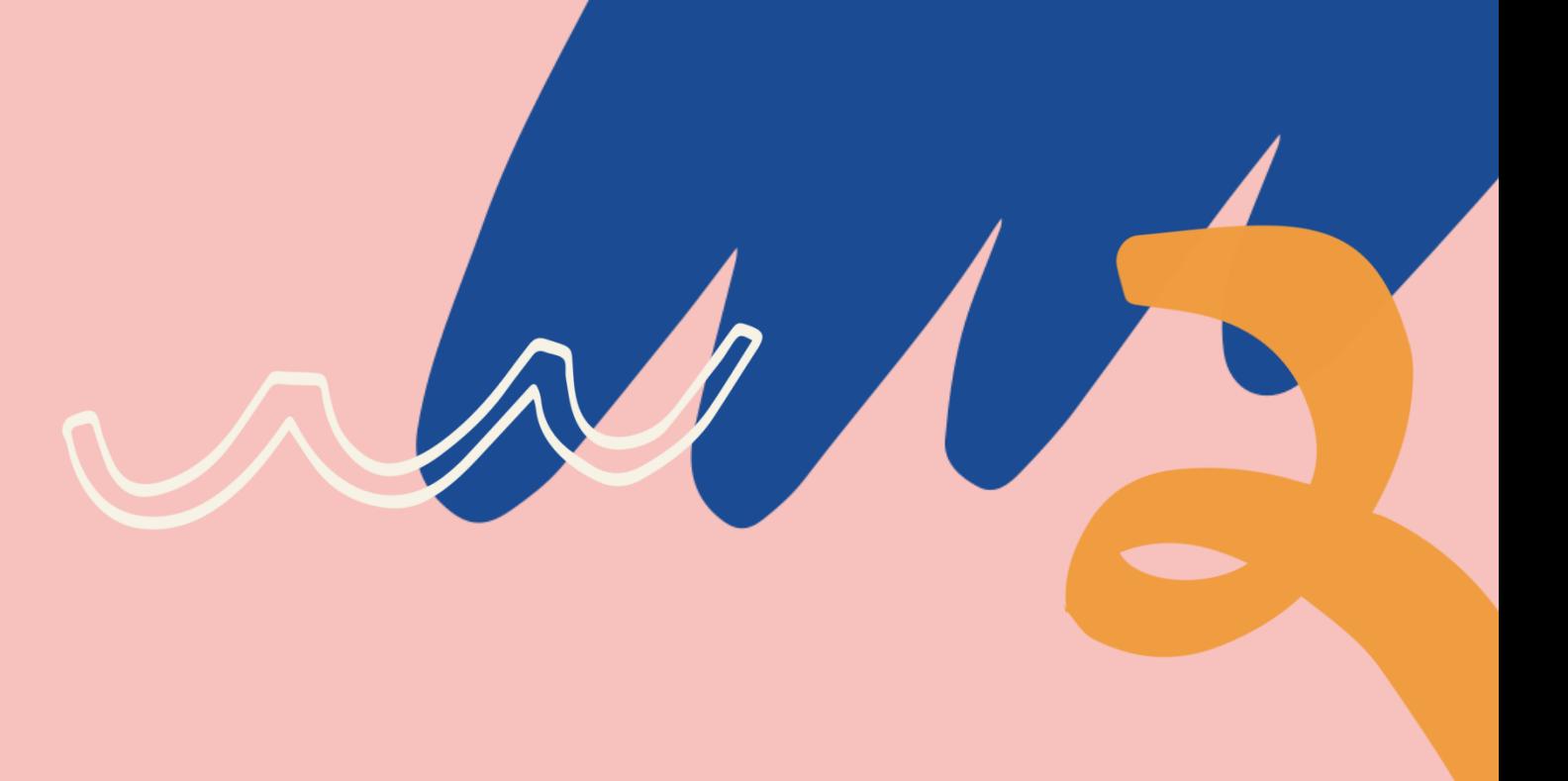

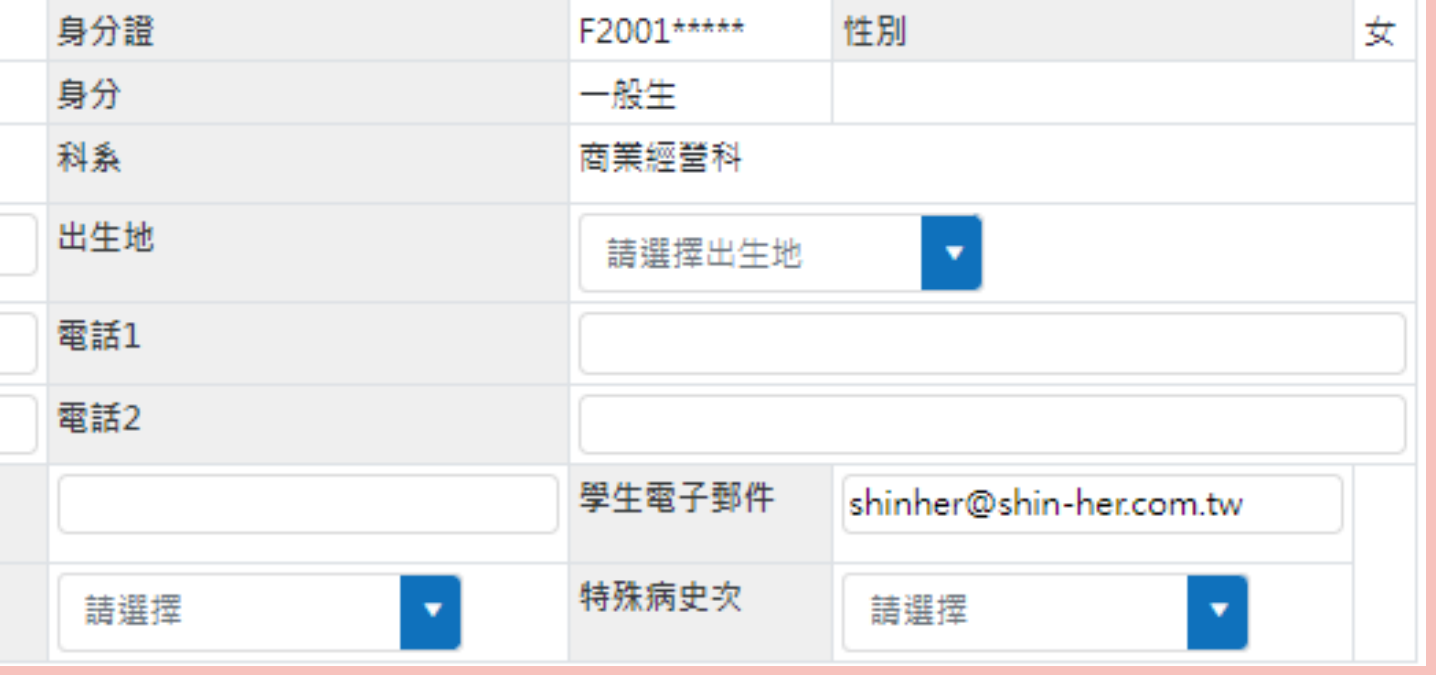

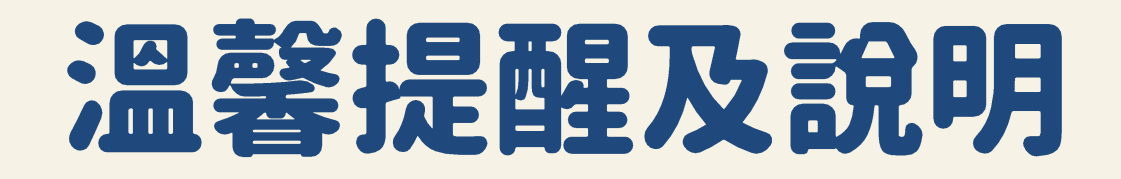

## 1.聯絡電話:填寫家用電話,若無就填寫家 長手機。 2、學生手機:確認原先資料是否正確。 3.自我印象:選擇符合自己的形容詞。 4.生理障礙及特殊病史請依實際狀況勾選, 若無選項所述就勾選「無」。

標示為 \* 字號者表示為必填資料;每一頁填寫完成記得暫存

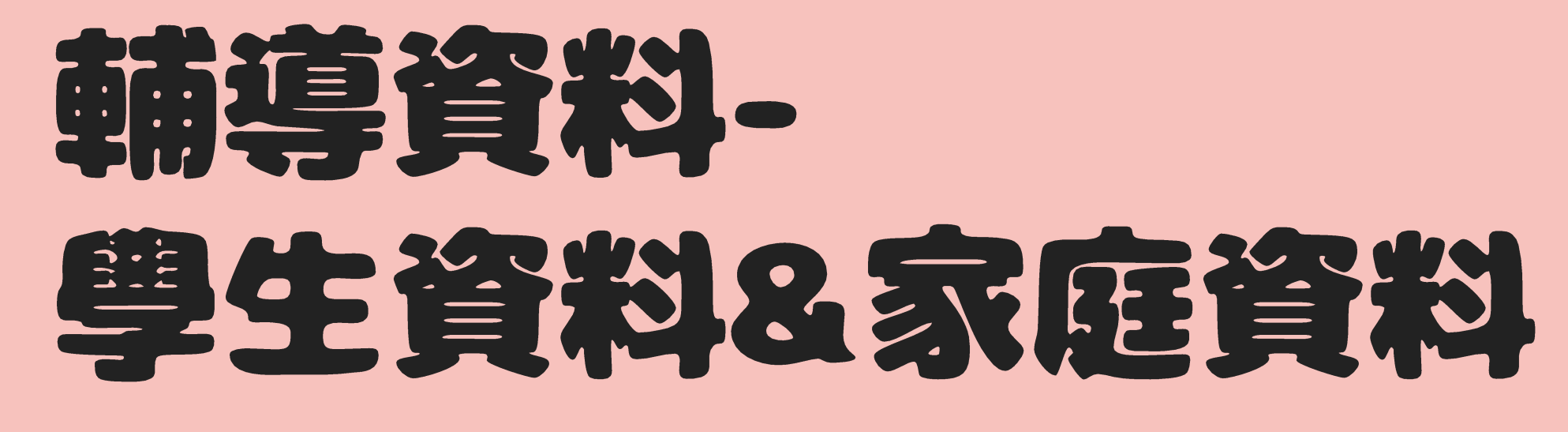

02 家庭資料

### 家庭資料

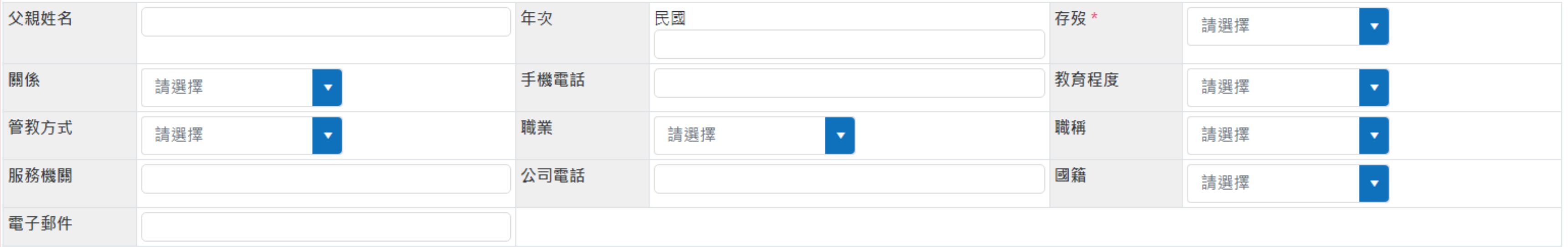

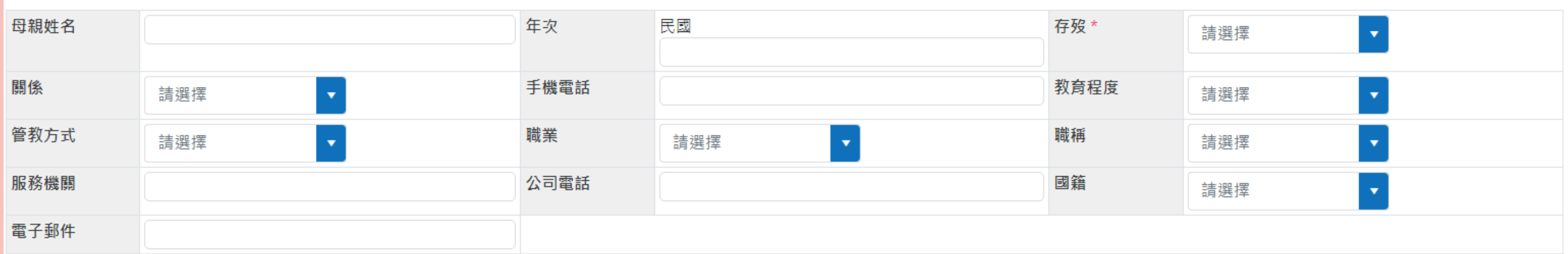

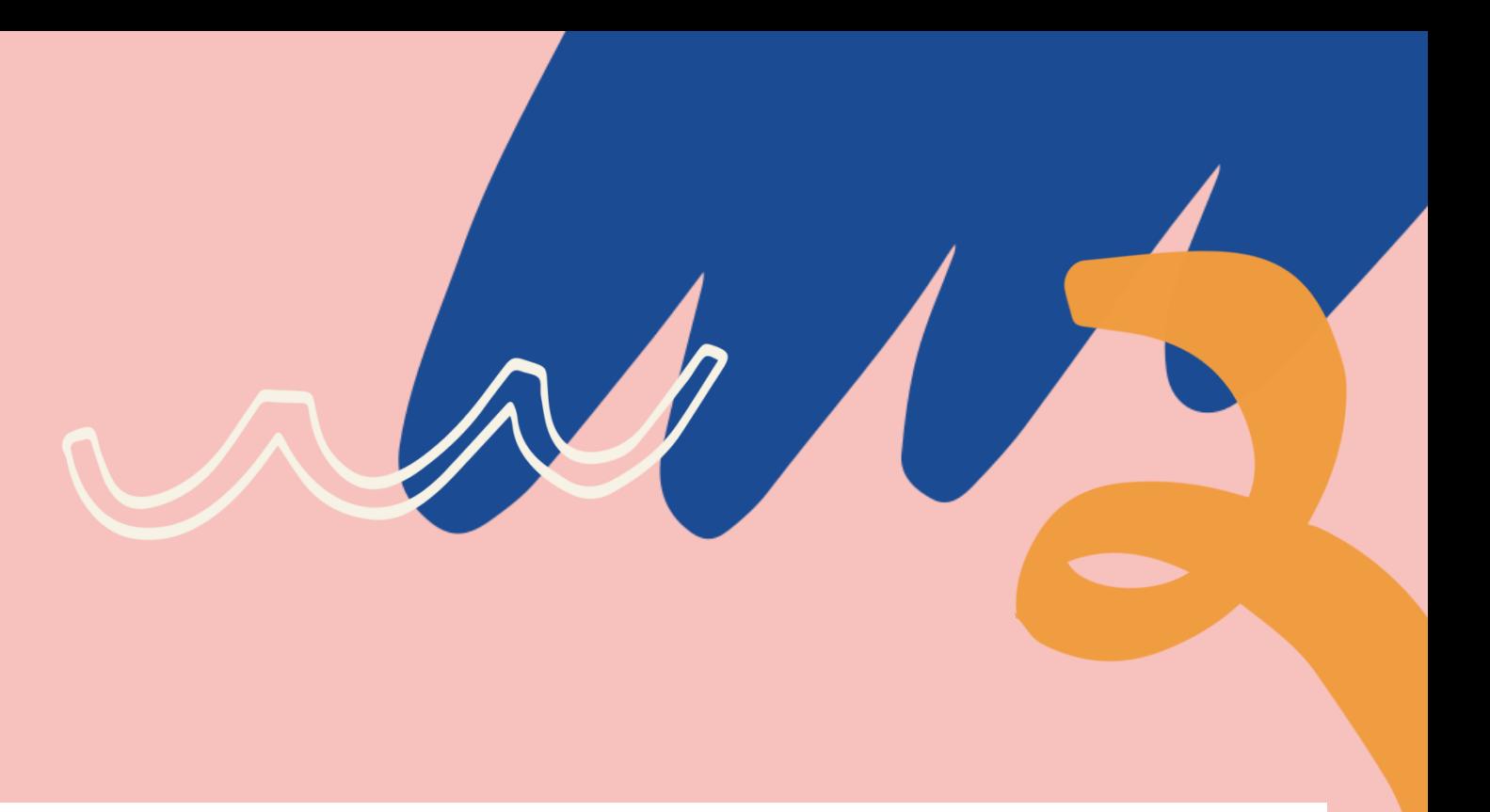

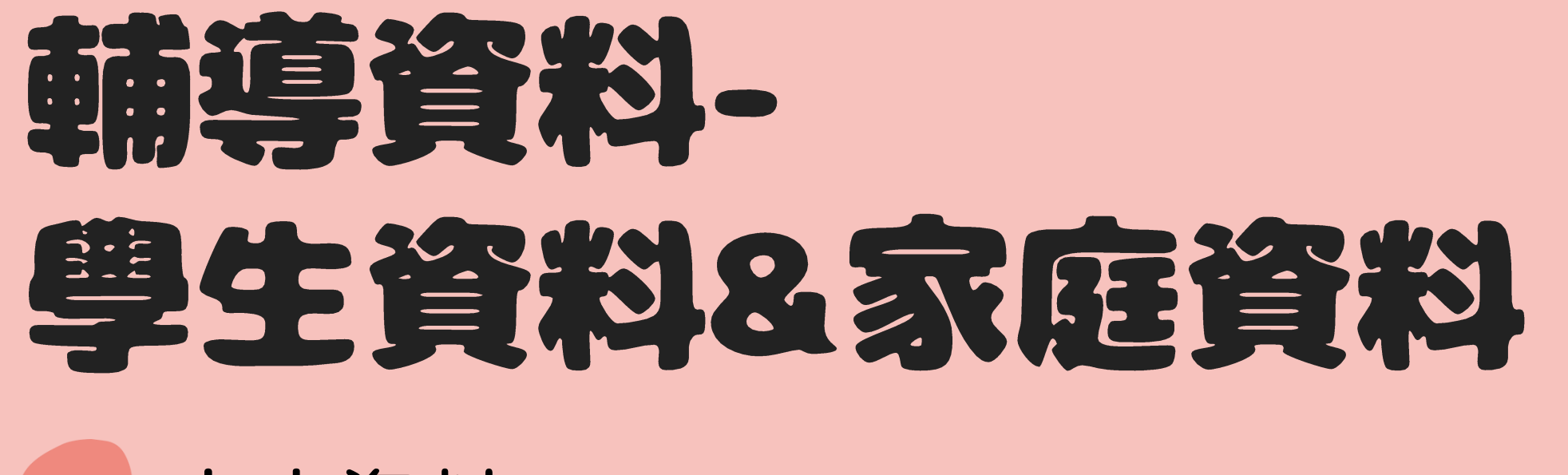

家庭資料

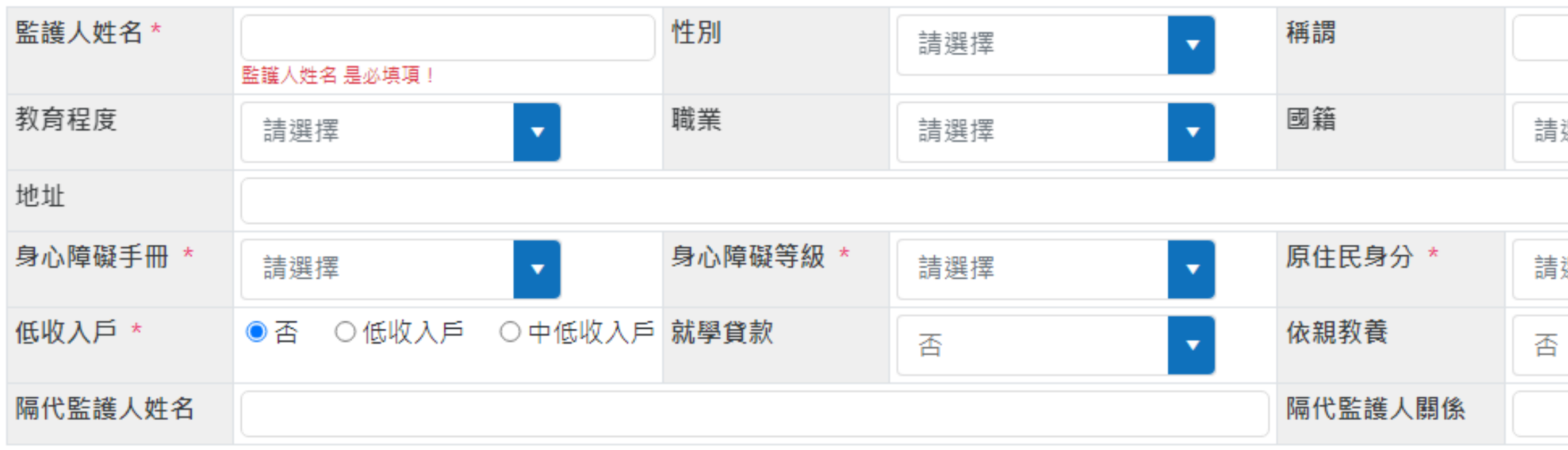

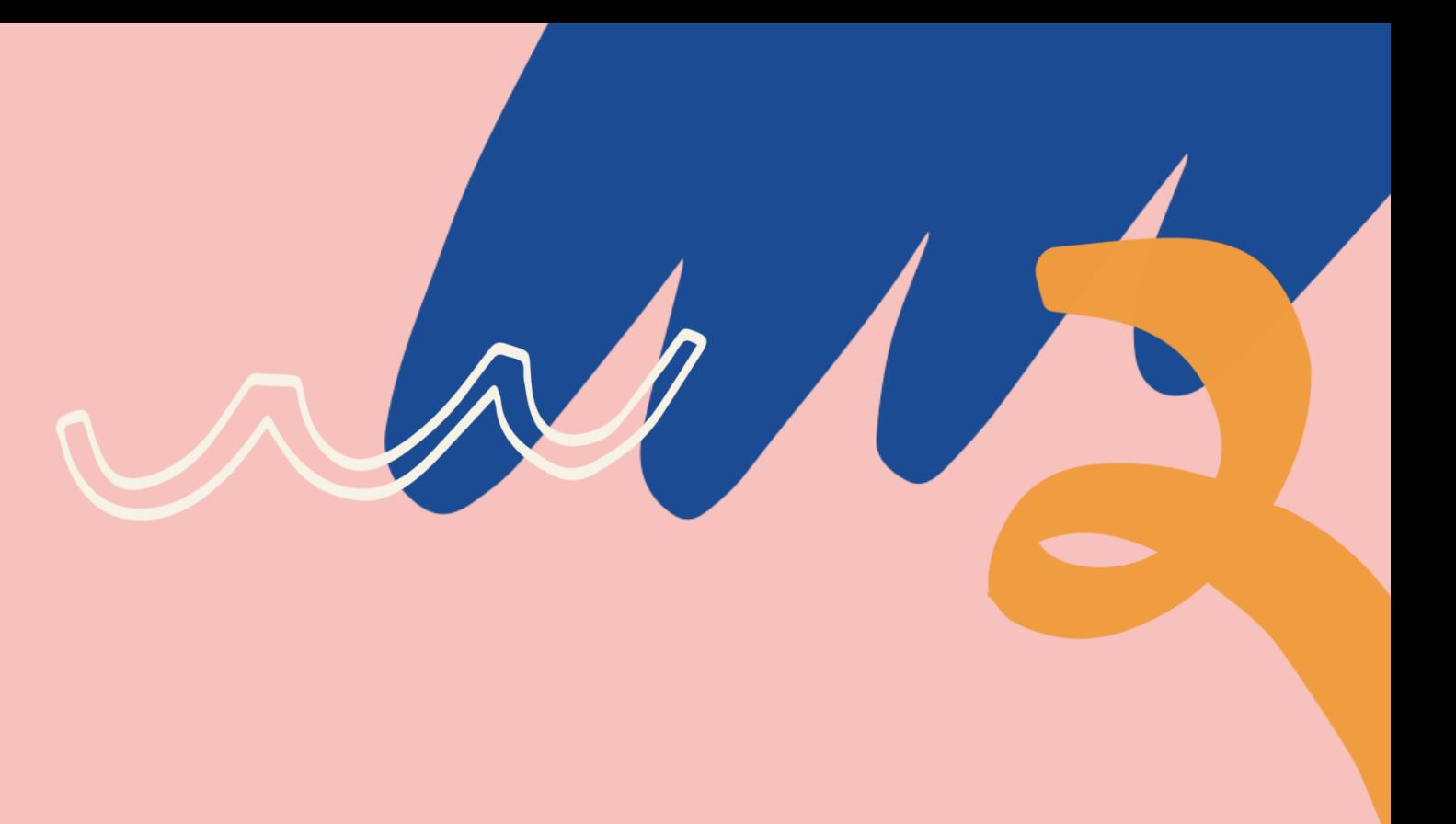

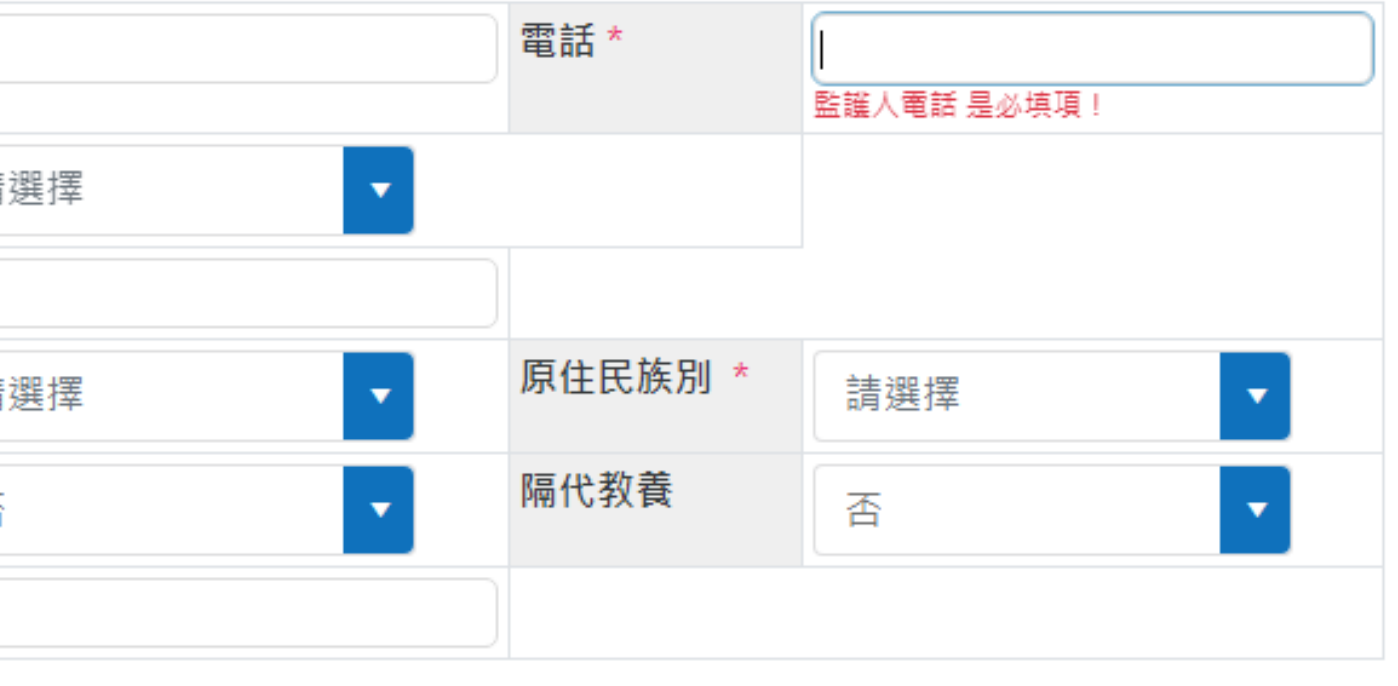

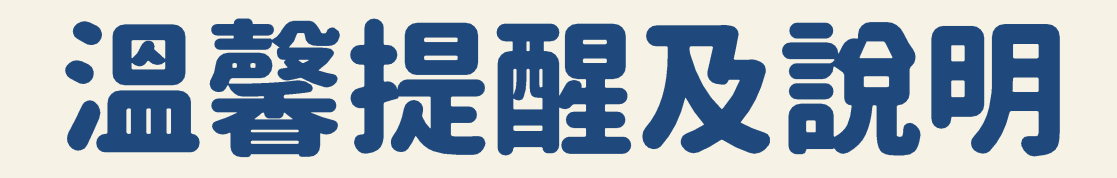

## 1.存與歿:「歿」表示已過世。 2.若不確定父母親的資訊, 務必詢問後填 入正確資料。 3.避免有緊急事件無法聯繫,父母親(監護 人)的手機請確實填寫。

## 標示為 \* 字號者表示為必填資料;每一頁填寫完成記得暫存

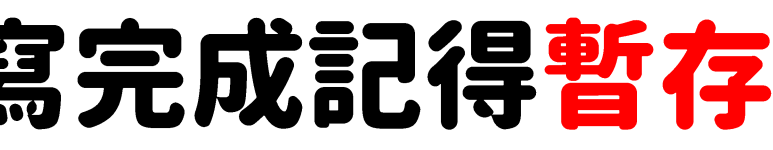

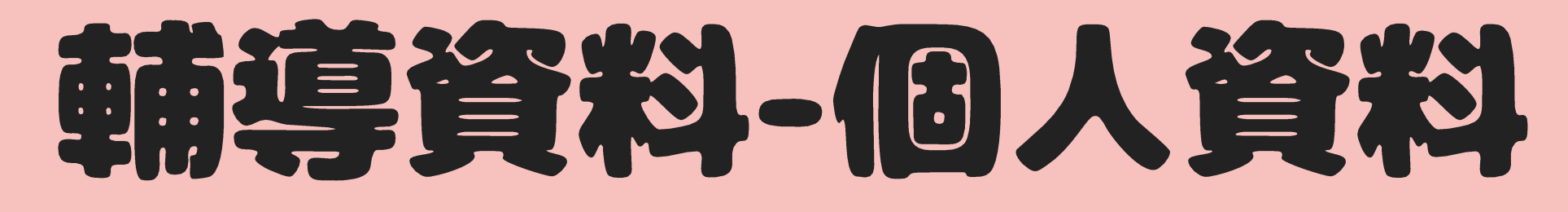

03 個人資料

個人資料

父母關係

家庭氣氛

笞教方式

居住環境

經濟狀況

本人住宿

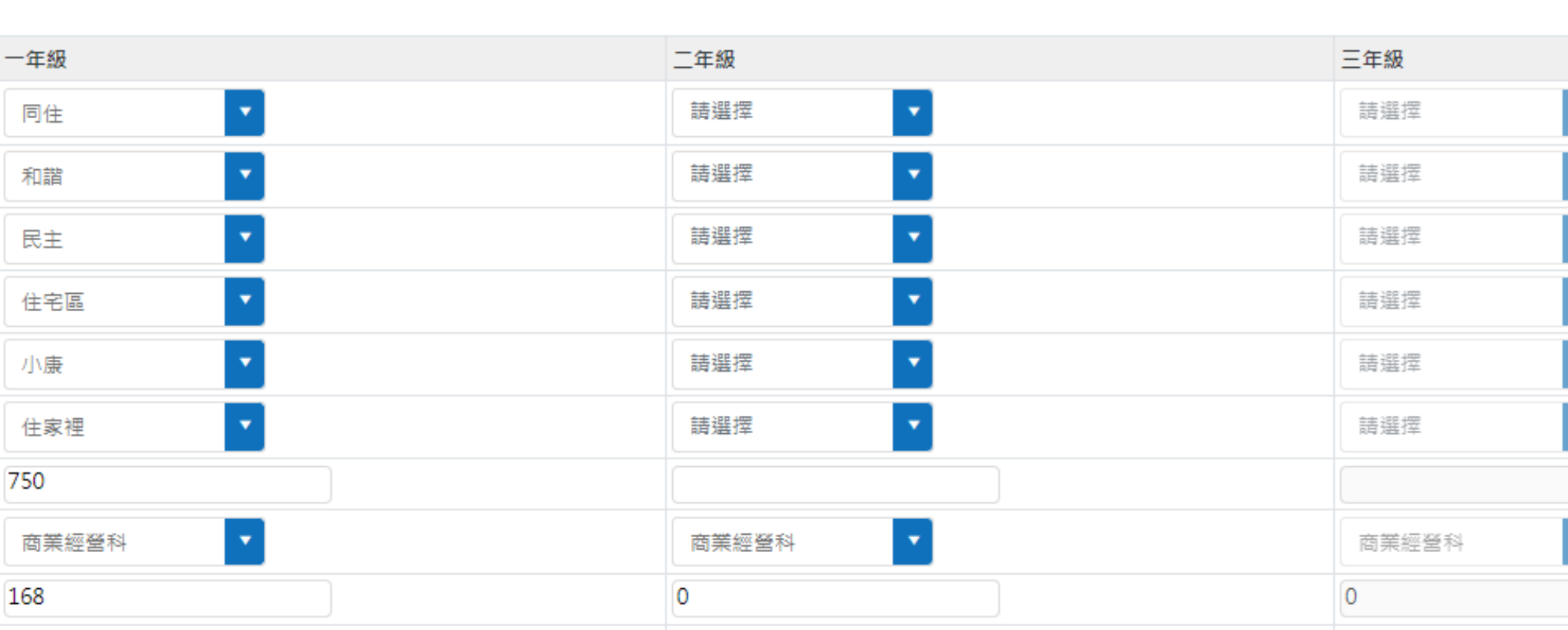

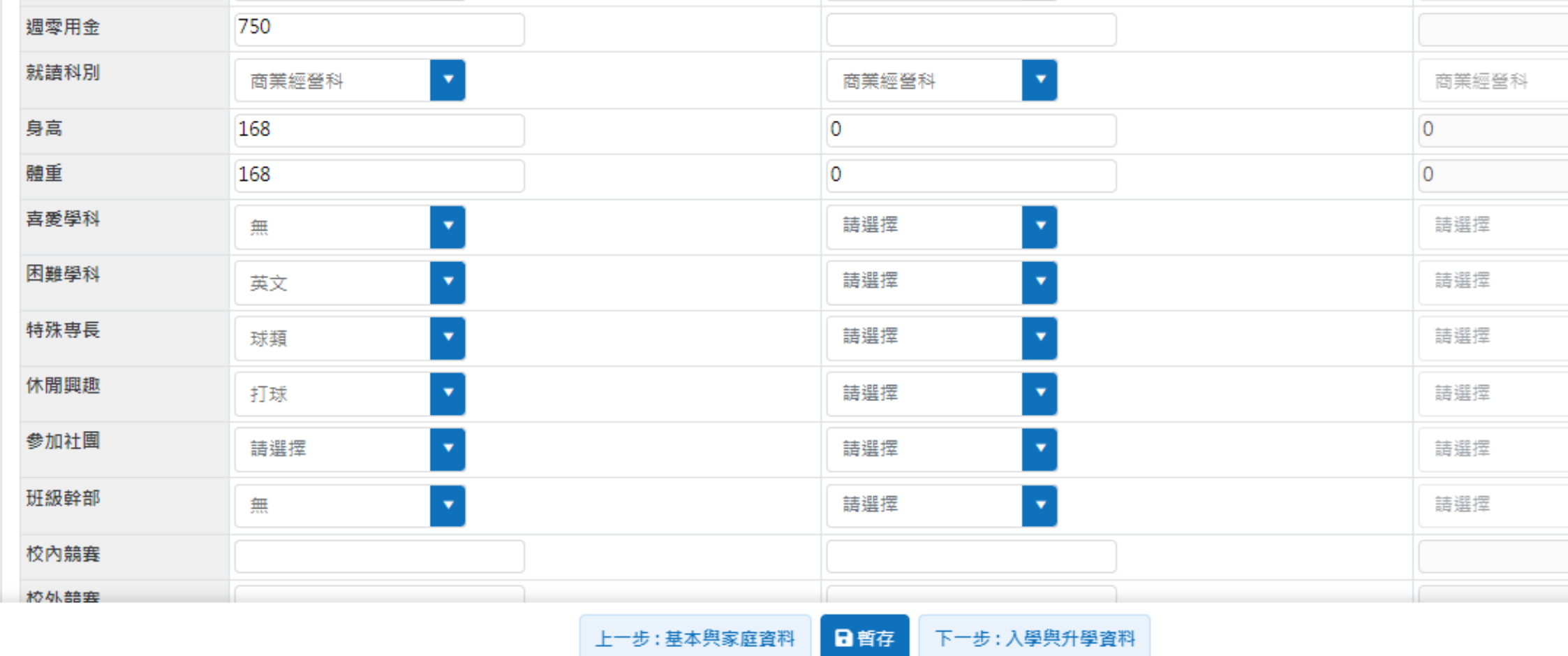

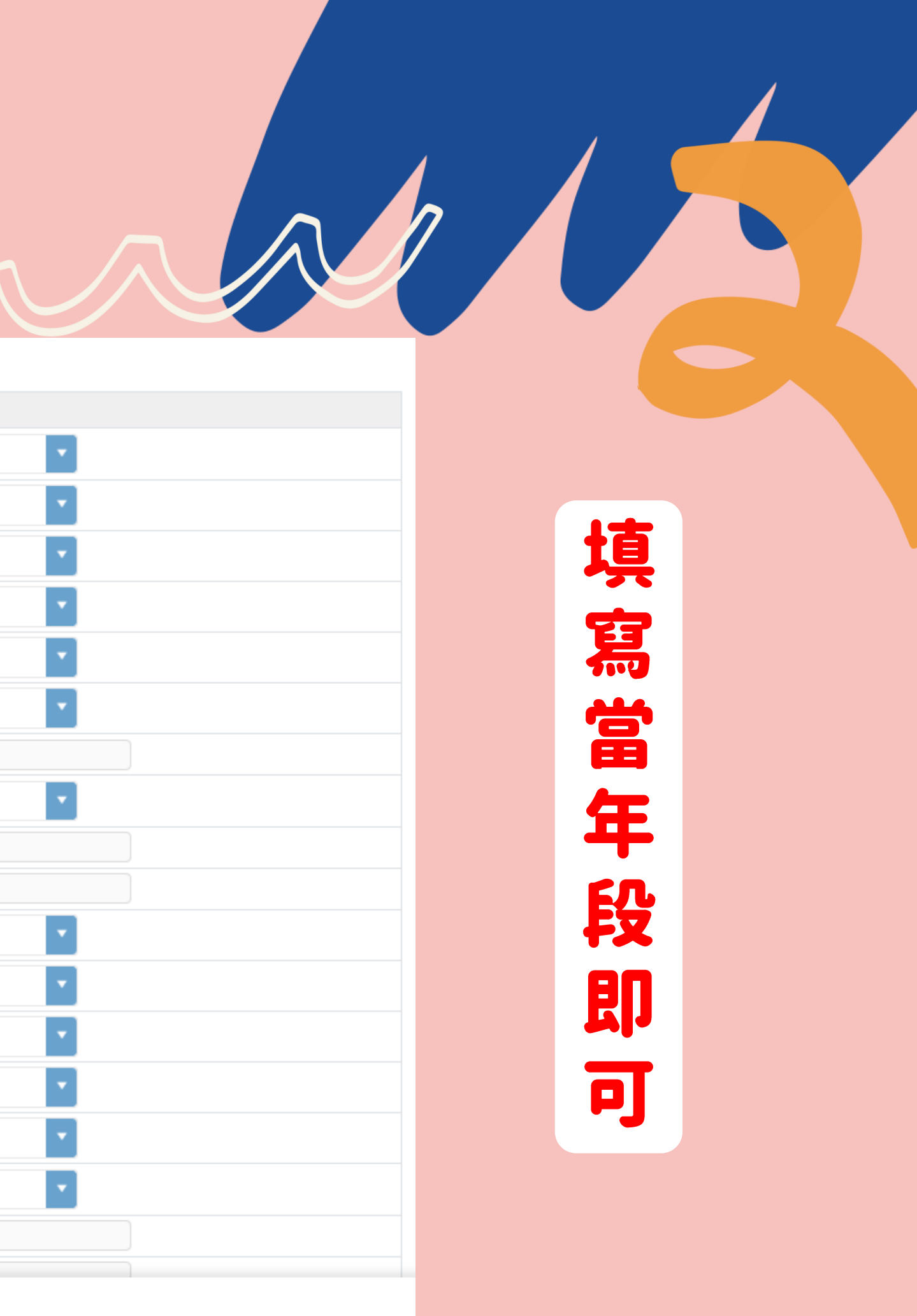

## 朝海等資料。 入事情况、升學與就業

### 04 入學資料-系統直接匯入,確認是否無誤。

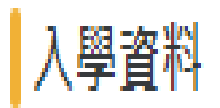

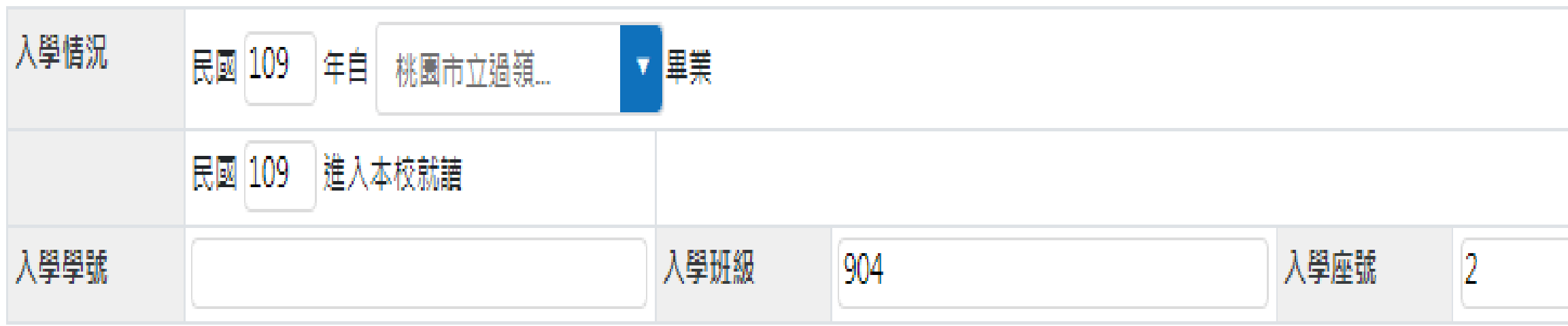

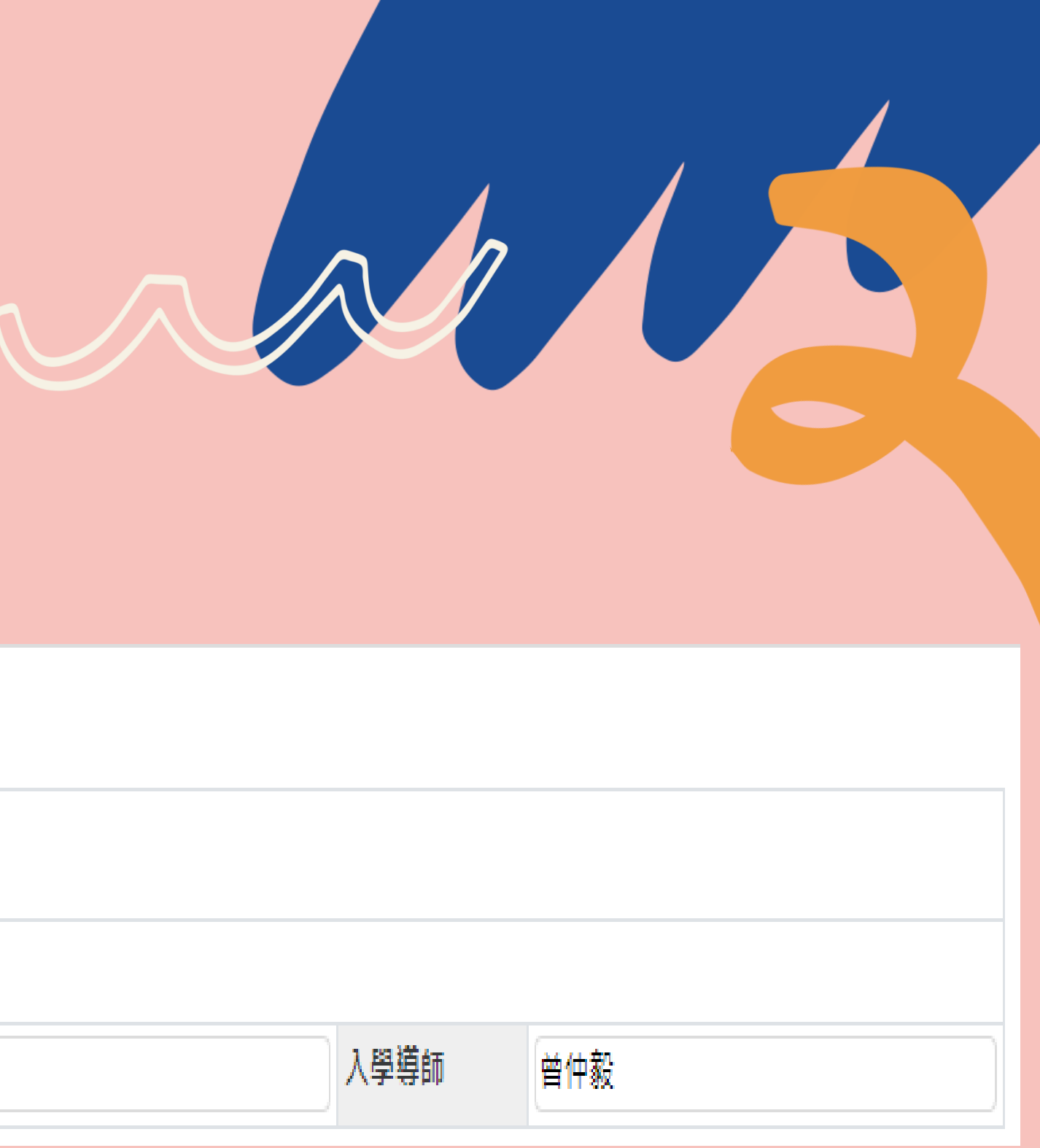

## 朝鲜事資料。 入事情况、升學的就業

### 05 未來升學與就業情況-以現階段的想法為主。

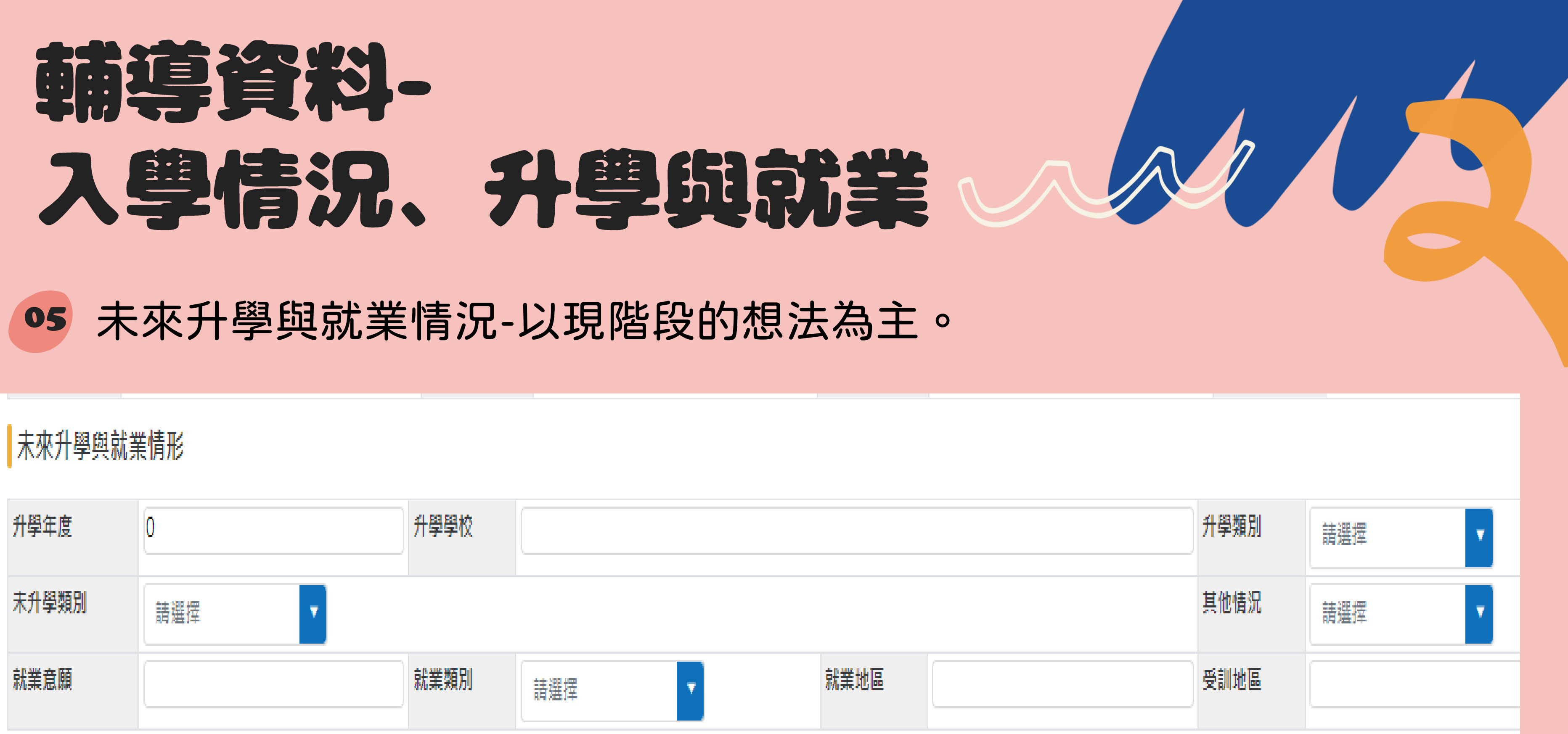

## 到這邊就是輔導資料的最後一頁,記得點選儲存!

![](_page_12_Picture_1.jpeg)

![](_page_13_Picture_0.jpeg)

![](_page_13_Picture_1.jpeg)

![](_page_14_Picture_0.jpeg)

![](_page_14_Picture_1.jpeg)

![](_page_14_Picture_8.jpeg)

![](_page_14_Picture_4.jpeg)

![](_page_15_Picture_0.jpeg)

![](_page_15_Picture_1.jpeg)

### 白我認識

![](_page_15_Picture_13.jpeg)

![](_page_15_Picture_14.jpeg)

### 填寫當年段即可;完成後記得儲存!

![](_page_15_Picture_7.jpeg)

![](_page_16_Picture_0.jpeg)

- 請輔導股長協助並提醒班上同學完成填寫。
- · 有任何問題歡迎詢問輔導室!

![](_page_16_Picture_3.jpeg)

![](_page_16_Picture_5.jpeg)

![](_page_16_Picture_6.jpeg)

![](_page_16_Picture_7.jpeg)